### OPERATION AND USE OF THE ANIMATICS THUMBWHEEL INPUT MODULES

PW108 (eight digit input device) PW116 (sixteen digit input device)

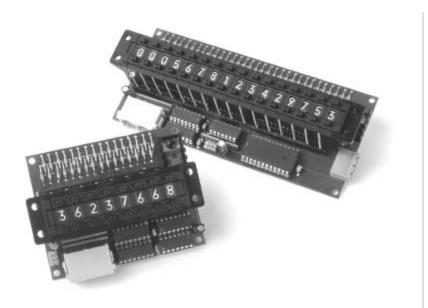

# **Table of Contents**

#### 1. Introduction

- 1.1 Product Description
- 1.2 Features
- 1.3 Part Numbering
- 1.4 Theory of Operation
- 1.5 Simplified Schematic

# 2. Specifications

- 2.1 Electrical
- 2.2 Mechanical
- 2.3 Environmental

# 3. Installation

- 3.1 Unpacking and Inspection
- 3.2 Mounting
- 3.3 Wiring
- 3.3.1 Connector Pin Out
- 3.4 Power-up and Checkout

#### 4. Adjustments

4.1 AniLink Bus Unit Address -- Jumpers 1, 2, 4

### 5. Maintenance and Repair

- 5.1 Maintenance
- 5.2 Indications
- 5.3 Trouble Shooting

# 6. Programming

- 6.1 Series 5000 Command Set
- 6.2 Animatics SmartMotor Command Set

Animatics Corporation 3050 Tasman Drive Santa Clara, CA 95054 Fax: 408-748-8725 Tel: 408-748-8721 FILE: H:\LiBrary\product\peripher.als\thumbwh\userm 9-27-1996 Page 1 /15

#### 1. Introduction

### 1.1 Product Description

The PW108 and PW116 are input switch-bank units using a series of sequentially addressed BCD switches. The PW108 and 116 are intended for use as part of an operator interface for Animatics motion controls.

Generally operating from the +5 V and ground lines on the AniLink cable, these units are equipped with a voltage regulator, allowing support by an external +6 to +24 V source. Most applications do not need this external power supply.

The AniLink Network is a proprietary serial-based high-speed network shared by the Series 5000 and SmartMotor<sup>TM</sup> line of motion control products. The PW108 and 116 are part of DIO-family of peripherals, and use an identical command structure.

#### 1.2 Features

- Simple plug in operation
- Removable BCD Switches can be pig-tailed and mounted remotely
- Convenient size and mounting
- Extensive support in built in driver
- Software support under both Series 5000 and SmartMotor<sup>TM</sup> command sets
- +5 V DC operation
  - can be drawn directly from AniLink network cable
  - alternate power supply port available
- AniLink Network Addressable (3-bit)
  - High speed serial communications (100K bps)
  - Multi-drop addressing,
- Switches can be indexed either up or down

### 1.3 Part Numbering

The model number LCD2X20 denotes the standard two line by twenty character LCD display module. Model number LCD4X20 denotes the standard four line by twenty character LCD display. Certain special products of similar construction but differing in line and character count have been manufactured within the same family of part numbers. Please contact your application engineer for specific details about special products.

#### 1.4 Theory of Operation

Animates LCD displays are typically used for character based operator feedback and messaging. The LCD2X20 or LCD4X20 display acts as a slave to an AniLink Network equipped controller. Serially communicated instructions and characters arrive in the form of two-byte strings. The first

Animatics Corporation 3050 Tasman Drive Santa Clara, CA 95054 Fax: 408-748-8725 Tel: 408-748-8721 FILE: H:\LIBRARY\PRODUCT\PERIPHER.ALS\Thumbwh\USERM 9-27-1996 Page 2 /15

byte includes address information for the network interface chips, the second byte communicates the command or character. Different command sets address the requirements of the two byte strings in different ways. High and low level command support may require careful consideration of the communications details.

# 1.5 Simplified Schematic

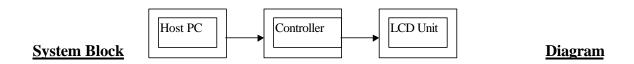

## **Specifications**

Note -- All listed specifications are believed correct as of the date of printing. See errata for latest details. Any and all product specifications are subject to change without notice by the manufacturer.

#### 2.1 **Electrical**

| Bus DC line voltage                       | 5V DC         |
|-------------------------------------------|---------------|
| Aux. Power Connector voltage              | +6 to 24 V DC |
| Normal Maximum DC current (w/ back light) | 100 ma        |
| Back light DC current                     | 20 ma         |

Animatics Corporation Santa Clara, CA 95054 Fax: 408-748-8725 Tel: 408-748-8721 3050 Tasman Drive FILE: H:\LIBRARY\PRODUCT\PERIPHER.ALS\Thumbwhl\USERM 9-27-1996 Page 3 /15

### 2.2 Mechanical

Dimensions: See Figure

Weight: 4 oz

Min. view area LCD2X20

LCD4x20 76.0W x 25.2H mm

Character construction 5 x 7 dots

Character size 2.95W x 4.15H mm

Character pitch 3.55 mm

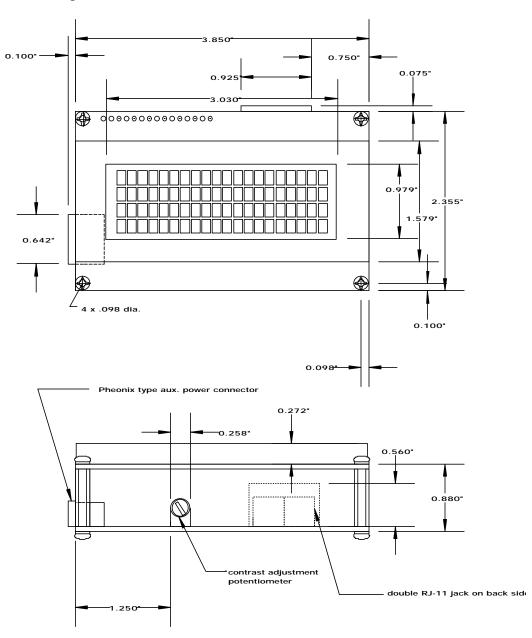

LCD4X20 Ouline Drawing 1

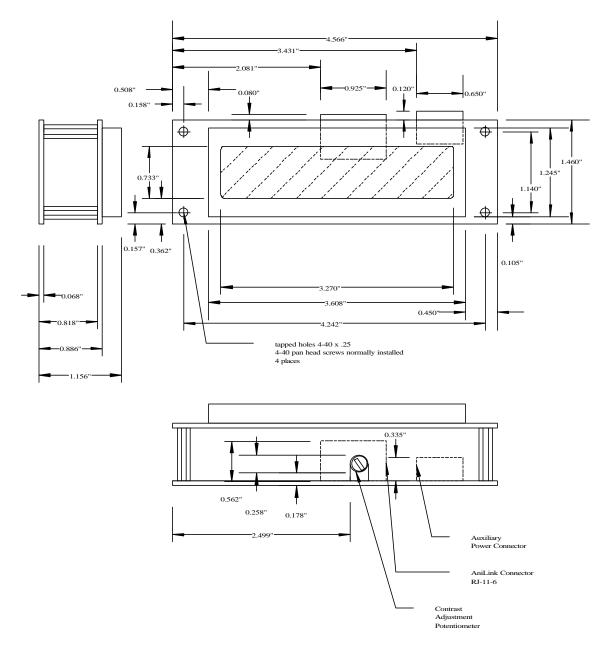

LCD2x20 Outline Drawing 1

#### 2.3 Environmental

Operating temperature 0°C to 50°C

Storage temperature -20°C to 70°C

Humidity 0 % to 90 % (non-condensing)

#### 3. Installation

# 3.1 Unpacking and Inspection

Upon receipt of the equipment, carefully inspect to ensure that no damage has occurred during shipment. If damage is detected, notify the carrier immediately. Equipment should be stored in its original shipping container until ready for use.

# 3.2 Mounting

It is suggested that the LCD unit be mounted inside a cabinet or suitable enclosure to protect it from physical and environmental damage. The LCD must be kept free of combustible or flammable material, oil vapor, steam, excessive moisture, corrosives and general debris.

The LCD unit can be mounted in any orientation, however the viewer's perspective will probably be determinant.

### 3.3 Wiring

Wiring the LCD unit is often as simple as plugging in the supplied "phone cable" into the RJ11-6 type connector on the bottom PCB of the unit, and plugging the opposite end of the cable into the controller. By using the second RJ11-6 (wired in parallel), additional AniLink module can be plugged in to the network.

Longer runs of AniLink cable are possible. Maximum tested runs for the "phone cable" wiring and RJ11-6 type connectors is about 3 feet. Use of higher efficiency shielded cable and better connectors will allow greatly expanded performance.

User looking for more industrial-type communications connections often remove the RJ11 jack and solder shielded cable directly to the lower p.c. board. While this is a generally accepted practice, understand that poor workmanship will void any warranty on this product.

Animatics Corporation 3050 Tasman Drive Santa Clara, CA 95054 Fax: 408-748-8725 Tel: 408-748-8721 FILE: H:\LIBRARY\PRODUCT\PERIPHER.ALS\Thumbwh\USERM 9-27-1996 Page 6 /15

#### 3.3.1 Connector Pin Out

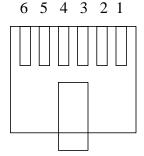

Connector C1 (RJ11-6 connector, x 2 in parallel)

| PIN | SIGNAL  | DESCRIPTION                                             |
|-----|---------|---------------------------------------------------------|
| 1   | IN #5   | Reserved for other AniLink peripheral devices           |
| 2   | GND     | To Controller                                           |
| 3   | +5 V DC | AniLink Power from controller (limited to about 150 Ma) |
| 4   | CLOCK   | AniLink Clock                                           |
| 5   | DATA    | AniLink Data                                            |
| 6   | IN #6   | Reserved for other AniLink peripheral devices           |

When several AniLink devices are connected to the same network, the available controller power supply may not be able to supply enough current to maintain operating voltage to the peripherals. In this case, an additional power source can be added to the network at the screw terminals provided at connector C2. If additional power is fed into on module of an AniLink network that power will be distributed to the other modules over the +5V line of the AniLink network. Attention should be paid to the 7805 voltage regulator for any unit receiving external power: if the regulator gets too hot to touch, connect the additional power to the individual screw terminal ports of all the AniLink modules.

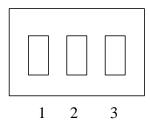

Connector C2, External Power Connector

| PIN | SIGNAL     | Description               |
|-----|------------|---------------------------|
| 1   | +5-+24 VDC |                           |
| 2   | GND        |                           |
| 3   | +5-+24 VDC | Internally connected to 1 |

# 3.4 Power-up and Checkout

No particular power up procedure is necessary for these LCD units. When powered by +5V and ground, a unit should show alternating lines of blacked-out characters. When the unit is initialized by the controller these lines are blanked, and the screen appears clear.

Watch for these symptoms as you power up your LCD and initialize from the host.

Be sure to apply common safety practices when working on any motion based system: make sure that their is no possibility of personal injury or machine damage before first time power up.

## 4. Adjustments

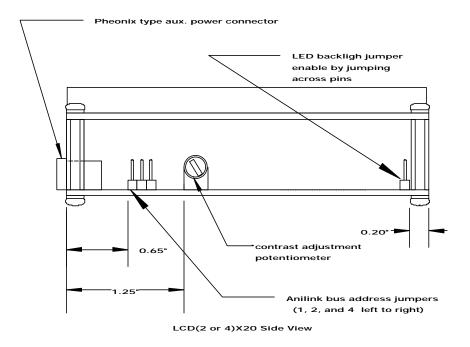

### 4.1 AniLink Bus Unit Address

Peripherals on a AniLink network must have non-conflicting addresses to function properly. This normally means a unique address for each AniLink peripheral, however, many machines require identical displays in multiple on the locations. Here using more than one LCD unit with the same network address may be advisable.

Animatics Corporation 3050 Tasman Drive FILE: H:\LIBRARY\PRODUCT\PERIPHER.ALS\Thumbwh\\USERM

Santa Clara, CA 95054 9-27-1996 Tel: 408-748-8721 Page 8 /15

The AniLink peripherals use a three bit address scheme based on the of jumpers 1, 2 and 4.

| Module Address | Jumper | State | X = jumper in place | O = jumper absent |
|----------------|--------|-------|---------------------|-------------------|
|                | 1 2    | 3     |                     |                   |
| A              | 0 0    | O     |                     |                   |
| В              | X O    | O     |                     |                   |
| C              | O X    | O     |                     |                   |
| D              | X  X   | O     |                     |                   |
| E              | 0 0    | X     |                     |                   |
| F              | X O    | X     |                     |                   |
| G              | O X    | X     |                     |                   |
| Н              | X X    | X     |                     |                   |

### 4.2 Contrast Trimmer Potentiometer

The contrast trimpot controls the contrast definition of the LCD display. Clockwise rotation of the pot give greater contrast. While this feature is adjusted at the factory prior to shipment, you may want to adjust your contrast for maximum clarity given the lighting and viewing angle of your application. Try to run the LCD at the lowest contrast that give adequate character density. This will minimize the opportunity for background interference.

# 4.3 LED Back light Jumper

Removing the LED back light jumper disables the LCD's back light. Some users substitute a switch or potentiometer for the jumper allowing a select-able back light.

# 5. Maintenance and Repair

#### 5.1 Maintenance

There are no user serviceable components on the LCD2X20 or LCD4X20 units. The only periodic maintenance requirement is to keep the screen clear of dust, dirt, or contaminant build up by cleaning with a damp cloth when necessary.

### 5.2 Indications

Since these are LCD display units, they can serve as their own status indicators. The appearance of the LED back light is a definite indicator of power. If power is available and unit is not displaying properly, check the cable.

Animatics Corporation 3050 Tasman Drive Santa Clara, CA 95054 Fax: 408-748-8725 Tel: 408-748-8721 FILE: H:\Library\product\peripher.ALS\Thumbwh\userm 9-27-1996 Page 9 /15

# **5.3** Trouble Shooting

As these units have no user serviceable parts, trouble shooting is limited to checking for power and ground, and checking for communications signal.

If your unit is not working:

- 0. Check cabling for unplugged connectors or cable cuts
- 1. Check for power using a DMM
  - A. On connector C1: +5 between pins 2 and 3
  - B. On IC 7805: +5 between pins 1 and 2
  - C. External power source (if applicable)

If not receiving power, locate cause.

- 2. Check for signal on AniLink Clock and Data lines using a logic probe or oscilloscope. Logic and Data lines are normally high between data transmissions.
- 3. If power, data and clock all show correct signals, and your unit is still not working, return your LCD to Animates for inspection and repair.

Animatics Corporation 3050 Tasman Drive Santa Clara, CA 95054 Fax: 408-748-8725 Tel: 408-748-8721 FILE: H:\LIBRARY\PRODUCT\PERIPHER.ALS\Thumbwh\USERM 9-27-1996 Page 10 /15

# 6. Programming

### 6.1 Series 5000 Command Set

The Series 5000 command set supports two types of communications with the LCD unit. A low level method based on the IOA#,# command allows bytes of actual binary information to be transferred. A high level method based on the PRN(char) command is also available, allowing transfer of complete print statements.

Before characters can be transmitted by either the low or high level methods, the target LCD must be initialized using the following low level commands. Note that the follow example assumes you are addressing an LCD configured as "A".

| IOA0,56 | 'Based on command IO(char A-H)(Channel 0 or 1), (# 0 to 255)  |
|---------|---------------------------------------------------------------|
| IOA0,14 |                                                               |
| IOA0,6  |                                                               |
| IOA0,1  | 'This command clears the screen and locates the cursor at the |
|         | 'upper right hand corner                                      |

Cursor position commands are handled at the low level as well:

| IOA0,128 | 'Cursor at upper left corner                   |
|----------|------------------------------------------------|
| IOA0,192 | 'Cursor at start of second line                |
| IOA0,148 | 'Cursor at start of third line (LCD4X20 only)  |
| IOA0,212 | 'Cursor at start of fourth line (LCD4X20 only) |

Cursor positions to the right of the first position of each line are described by their line counter plus their offset.

Characters can be transmitted at the low level by use of the IOA1,# commands. The # part of this command generally matches the ASCII character code of the required character, thus:

| IOA1,32  | 'prints a space        |
|----------|------------------------|
| IOA1,69  | 'prints a capital E    |
| IOA1,101 | 'prints a lower case e |

The high level PRN(char) command allows several characters to be printed at once. An example:

```
PRNA("Hello World")
```

With data printed using the following formats:

```
PRNA([VARA])
PRNA([X])
```

Animatics Corporation 3050 Tasman Drive Santa Clara, CA 95054 Fax: 408-748-8725 Tel: 408-748-8721 FILE: H:\LIBRARY\PRODUCT\PERIPHER.ALS\Thumbwh\USERM 9-27-1996 Page 11 /15

There exists at this time no high level facility to manipulate multiple formatted strings at this time. Therefore a series of commands to position mixed text and data character strings. There also exists no formatting control for the display of numeric data.

IOA0,148 PRNA("Position: ") IOA0,158 PRNA([X])

# 6.2 SmartMotor**Ô** Command Set

The SmartMotor<sup>TM</sup> command set addresses the LCD modules with both a high level and a low level formats. The high level format of the SmartMotor<sup>TM</sup> command set is somewhat richer and more flexible than its Series 5000 counterpart.

Any LCD unit must be initialized before characters can be displayed. The SmartMotor<sup>TM</sup> allows both a high and a low level method to achieve this initialization.

| High Level            | Low Level                                                                                                    |
|-----------------------|----------------------------------------------------------------------------------------------------|
| PRINTA(#56,#14,#6,#1) | DOUTA0,56 'initialize unit as address A DOUTA0,14 'turn cursor on DOUTA0,6 'set cursor move direction DOUTA0,1 'clear display and place cursor in 'upper left position |

Cursor position commands are handled at the low level and at the high level as well:

| DOUTA0,128 | PRINTA(#128) | 'Cursor at upper left corner    |
|------------|--------------|---------------------------------|
| DOUTA0,192 | PRINTA(#192) | 'Cursor at start of second line |
| DOUTA0,148 | PRINTA(#148) | 'Cursor at start of third line  |
|            |              | '(LCD4X20 only)                 |
| DOUTA0,212 | PRINTA(#212) | 'Cursor at start of fourth line |
|            |              | '(LCD4X20 only)                 |

Cursor positions to the right of the first position of each line are described by their line counter plus their offset.

Characters can be transmitted at the low level by use of the DOUTA1,# commands. The # part of this command generally matches the ASCII character code of the required character.

| DOUT1,32  | 'prints a space        |
|-----------|------------------------|
| DOUT1,69  | 'prints a capital E    |
| DOUT1,101 | 'prints a lower case e |

The PRINT(char) command allows several characters to be printed at once. An example:

Animatics Corporation 3050 Tasman Drive FILE: H:\Library\PRODUCT\PERIPHER.ALS\Thumbwh\\USERM

Santa Clara, CA 95054 9-27-1996 Fax: 408-748-8725 Tel: 408-748-8721

### PRINTA("Hello World")

Some formatting is also supported by the PRINT(char) command:

PRINTA(#148,"Hello World")

Variables and other data types can also be transferred

WHILE 1

PRINTA(#150,@P," ") 'prints current position at position 150 PRINTA(#160,CTR," ") 'prints value of CTR at position 160

IF UGI==0 'notice the trailing "" which allows shorter numbers to follow GOSUBO 'longer numbers without leaving artifactual digits behind 'also notice that these first PRINTA statements will not have LOOP 'any effect until the LCD is initialized by the CO subroutine

END C0 MF0 O0

WAIT=300

PRINTA(#56,#14,#6,#1)

WAIT=300

PRINTA(#128,"enc. follow demo")
PRINTA(#168," Encoder Position ")

PRINTA(#212,"2000 COUNTS / REV.",#12)

MF4 RETURN

Animatics Corporation 3050 Tasman Drive Santa Clara, CA 95054 Fax: 408-748-8725 Tel: 408-748-8721 FILE: H:\LIBRARY\PRODUCT\PERIPHER.ALS\Thumbwh\USERM 9-27-1996 Page 13 /15

# Partial Character Font Codes

|    |       |    | ]  | Kanji | Chara | cters and | d unkı        | nown s | ymbols not listed. |     |   |        |          |
|----|-------|----|----|-------|-------|-----------|---------------|--------|--------------------|-----|---|--------|----------|
| 0  | None  | 33 | !  | 65    | A     | 97        | a             | 129    | 161                | 193 |   | 225    | äi       |
| 1  | None  | 34 | "  | 66    | В     | 98        | b             | 130    | 162                | 194 |   | 226    |          |
| 2  | None  | 35 | #  | 67    | C     | 99        | c             | 131    | 163                | 195 |   | 227    |          |
| 3  | None  | 36 | \$ | 68    | D     | 100       | d             | 132    | 164                | 196 |   | 228    | μ        |
| 4  | None  | 37 | %  | 69    | E     | 101       | e             | 133    | 165                | 197 |   | 229    |          |
| 5  | None  | 38 | &  | 70    | F     | 102       | f             | 134    | 166                | 198 |   | 230    |          |
| 6  | None  | 39 | •  | 71    | G     | 103       | g             | 135    | 167                | 199 |   | 231    |          |
| 7  | None  | 40 | (  | 72    | Н     | 104       | h             | 136    | 168                | 200 |   | 232    |          |
| 8  | None  | 41 | )  | 73    | I     | 105       | i             | 137    | 169                | 201 |   | 233    |          |
| 9  | None  | 42 | *  | 74    | J     | 106       | j             | 138    | 170                | 202 |   | 234    |          |
| 10 | None  | 43 | +  | 75    | K     | 107       | k             | 139    | 171                | 203 |   | 235    |          |
| 11 | None  | 44 | ,  | 76    | L     | 108       | 1             | 140    | 172                | 204 |   | 236    |          |
| 12 | None  | 45 | -  | 77    | M     | 109       | m             | 141    | 173                | 205 |   | 237    |          |
| 13 | None  | 46 | •  | 78    | N     | 110       | n             | 142    | 174                | 206 |   | 238    |          |
| 14 | None  | 47 | /  | 79    | O     | 111       | O             | 143    | 175                | 207 |   | 239    |          |
| 15 | None  | 48 | 0  | 80    | P     | 112       | p             | 144    | 176                | 208 |   | 240    |          |
| 16 | None  | 49 | 1  | 81    | Q     | 113       | q             | 145    | 177                | 209 |   | 241    |          |
| 17 | None  | 50 | 2  | 82    | R     | 114       | r             | 146    | 178                | 210 |   | 242    | θ        |
| 18 | None  | 51 | 3  | 83    | S     | 115       | S             | 147    | 179                | 211 |   | 243    |          |
| 19 | None  | 52 | 4  | 84    | T     | 116       | t             | 148    | 180                | 212 |   | 244    | $\Omega$ |
| 20 | None  | 53 | 5  | 85    | U     | 117       | u             | 149    | 181                | 213 |   | 245    |          |
| 21 | None  | 54 | 6  | 86    | V     | 118       | V             | 150    | 182                | 214 |   | 246    |          |
|    |       |    |    |       |       |           |               |        |                    |     |   | $\sum$ |          |
| 22 | None  | 55 | 7  | 87    | W     | 119       | W             | 151    | 183                | 215 |   | 247    | $\pi$    |
| 24 | None  | 56 | 8  | 88    | X     | 120       | X             | 152    | 184                | 216 |   | 248    |          |
| 25 | None  | 57 | 9  | 89    | Y     | 121       | y             | 153    | 185                | 217 |   | 249    |          |
| 26 | None  | 58 | :  | 90    | Z     | 122       | Z             | 154    | 186                | 218 |   | 250    |          |
| 27 | None  | 59 | ;  | 91    | [     | 123       | {             | 155    | 187                | 219 |   | 251    |          |
| 28 | None  | 60 | <  | 92    | ¥     | 124       | ĺ             | 156    | 188                | 220 |   | 252    |          |
| 29 | None  | 61 | =  | 93    | ]     | 125       | }             | 157    | 189                | 221 |   | 253    | ÷        |
| 30 | None  | 62 | >  | 94    | ٨     | 126       | $\rightarrow$ | 158    | 190                | 222 |   | 254    |          |
| 31 | None  | 63 | ?  | 95    | _     | 127       | $\leftarrow$  | 159    | 191                | 223 |   | 255    |          |
| 32 | space | 64 | @  | 96    |       | 128 s     | pace          | 160    | 192                | 224 | ∝ | 256    |          |

# **Position Guides**

| 128, 129, 130                                             | 145, 146, 147 |
|-----------------------------------------------------------|---------------|
| LCD                                                       | 02X20         |
| 192, 193, 194,                                            | 209, 210, 211 |
| 128 120 130                                               | 145 146 147   |
| 128, 129, 130,                                            | 145, 146, 147 |
| 192, 193, 194,                                            | 209, 210, 211 |
| 128, 129, 130,<br>192, 193, 194,<br>LCD<br>148, 149, 150, |               |